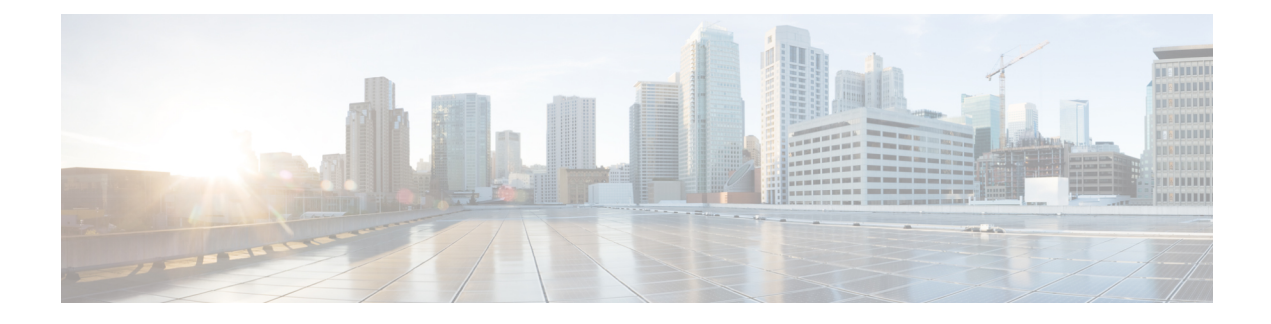

# **What's New in Release 14.0**

- Jabber [End-User](#page-0-0) Content on Cisco Webex Help Center, on page 1
- Build [Numbers,](#page-0-1) on page 1
- New and Updated [Features,](#page-2-0) on page 3
- EMM [Clients,](#page-6-0) on page 7

# <span id="page-0-0"></span>**Jabber End-User Content on Cisco Webex Help Center**

You can find information on the Jabber client at [https://help.webex.com/ld-n1uv5wq-CiscoJabber/Jabber.](https://help.webex.com/ld-n1uv5wq-CiscoJabber/Jabber) The Help Center contains articles on using Jabber features. You can provide feedback on individual articles or request new articles through the Help Center.

The Help Center search includes a set of filters to narrow your results by product, release, activities, operating system, and other categories.

# <span id="page-0-1"></span>**Build Numbers**

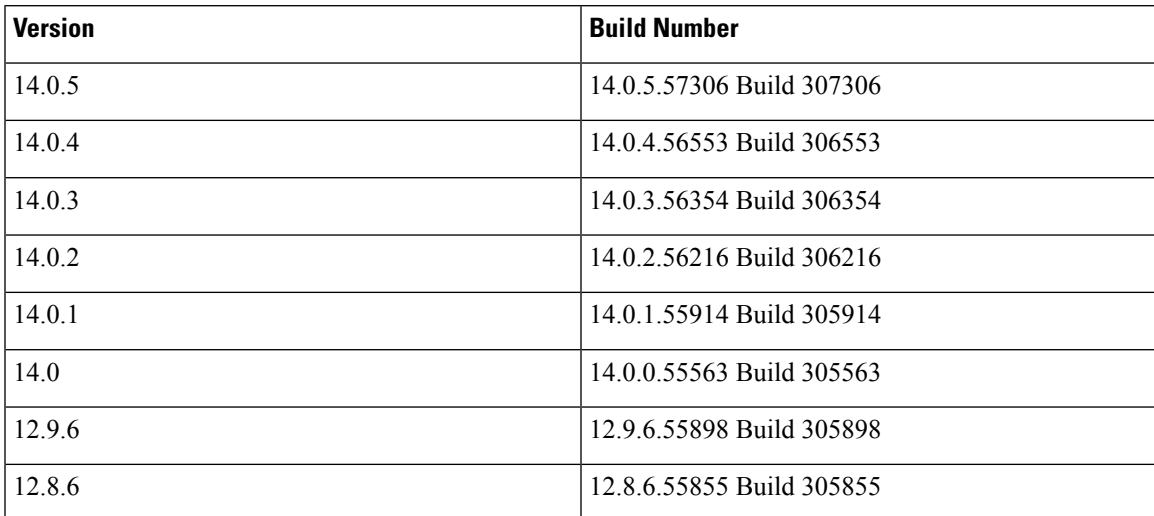

**Jabber for Windows**

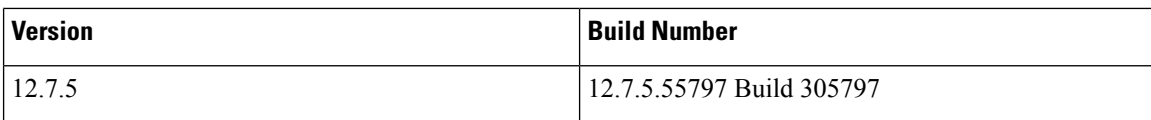

# **Jabber for Mac**

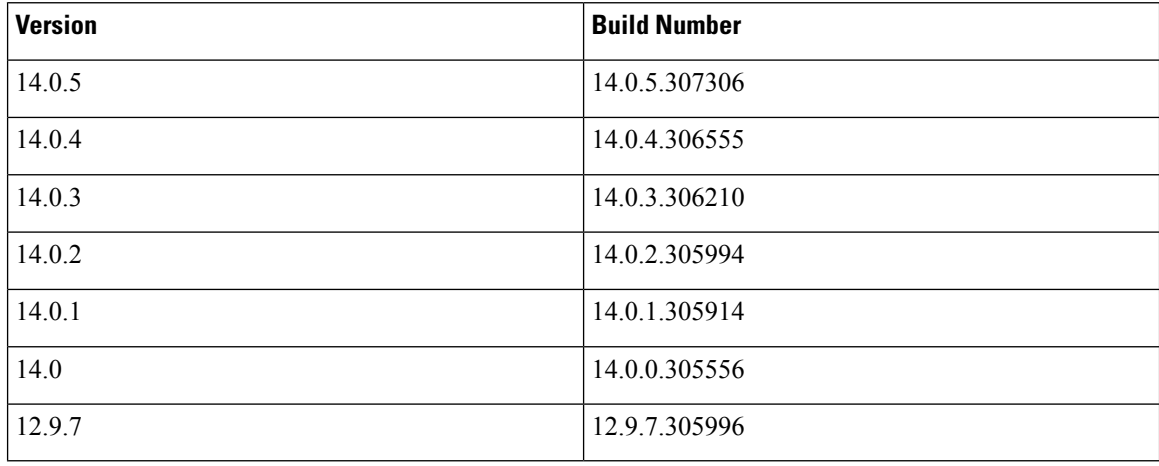

# **DownloadURL**

The DownloadURL file element in the XML file for automatic updates is:

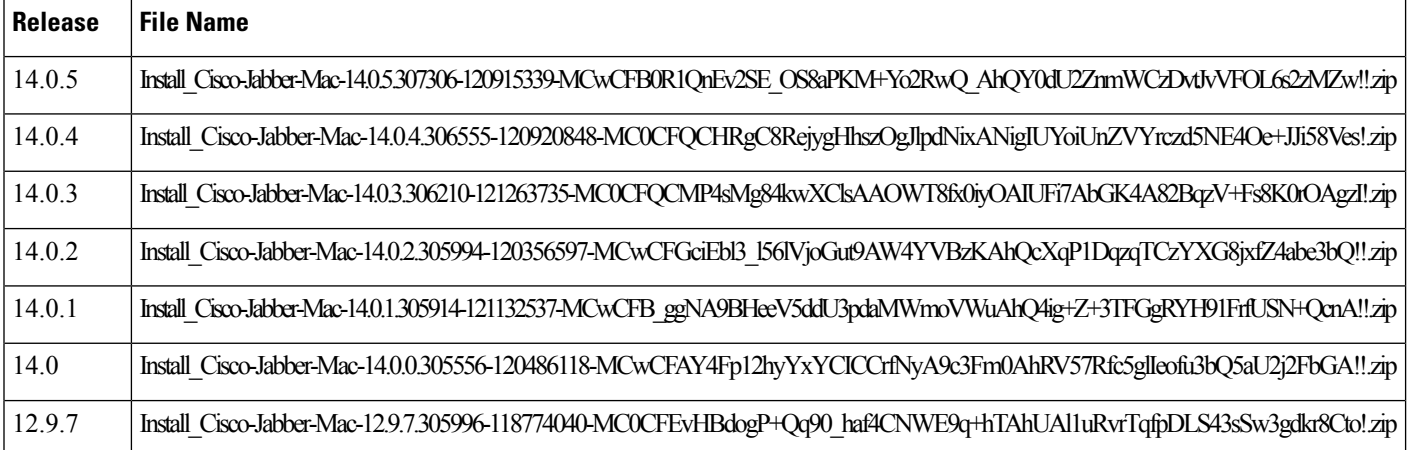

The DownloadURL file element refers to the Cisco Jabber for Mac installation file. The installation file on the update server must be renamed to match this DownloadURL file element name.

You can also download the manual installation file, if your users install the client manually.

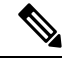

**Note**

To ensure the DSA signature succeeds, configure Web serversto escape special characters.For example, on Microsoft IIS the option is: **Allow double spacing**.

# <span id="page-2-0"></span>**New and Updated Features**

# **Android OS 12 Support**

# **Released in 14.0.3**

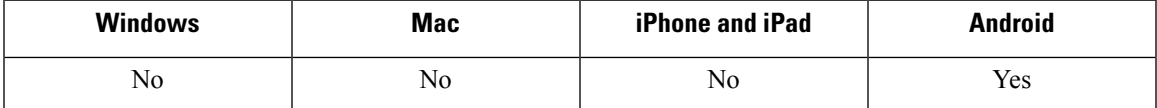

Jabber now supports Android OS 12.

#### **Auto Upgrade Support on Mobile and Remote Access (MRA)**

### **Released in 14.0**

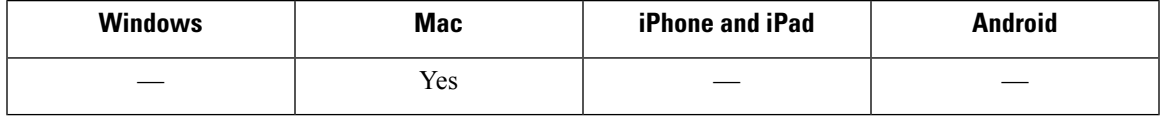

Jabber for Mac now supports auto upgrade on MRA.

# **CMS: Lobby Control**

# **Released in 14.0**

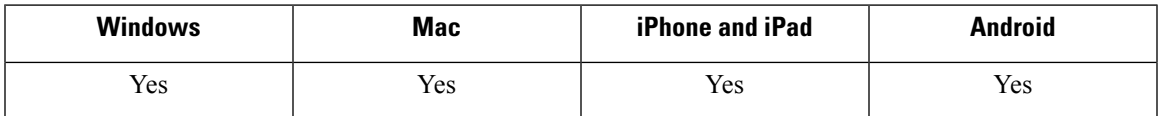

Locked CMS conference call users can select participants from the lobby and admit them to the meeting. The meeeting doesn't need to be unlocked.

#### **ChromeOS support without MRA**

#### **Released in 14.0.1**

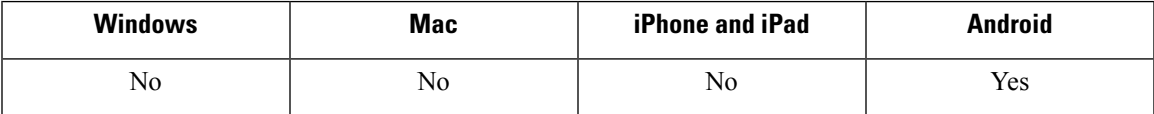

Jabber for Android now supports ChromeOS without MRA.

#### **Disable First Time Experience**

# **Released in 14.0**

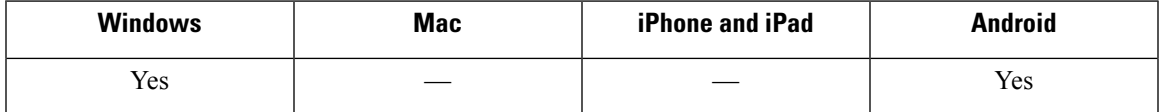

You can now disable the first time experience dialog after a reset or clear cache. For details, see the *EnableFTE* parameter in the *Parameters Reference Guide for Cisco Jabber 14.0*, [https://www.cisco.com/c/en/us/support/](https://www.cisco.com/c/en/us/support/unified-communications/jabber-windows/products-installation-guides-list.html) [unified-communications/jabber-windows/products-installation-guides-list.html](https://www.cisco.com/c/en/us/support/unified-communications/jabber-windows/products-installation-guides-list.html) .

#### **iOS 15 Support**

# **Released in 14.0.3**

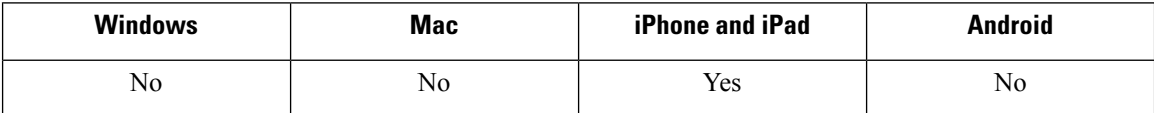

Jabber now supports iOS 15.

#### **iOS Dark Mode**

#### **Released in 14.0**

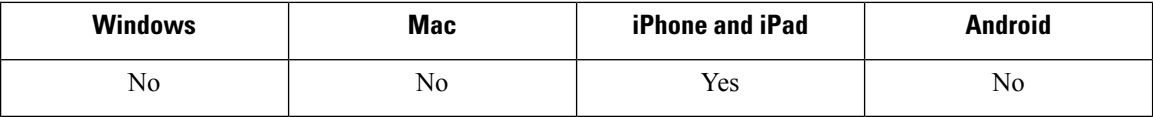

iOS and iPad users can now set Jabber themes, including dark mode.

#### **IPv6 support for Mobile and Remote Access**

#### **Released in 14.0(4)**

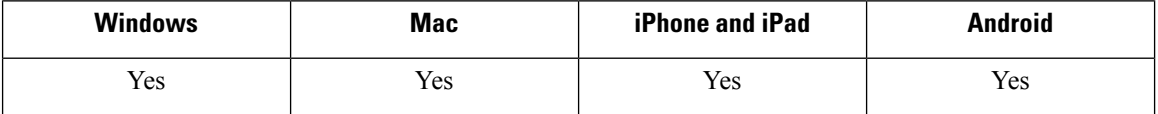

Starting in Release 14.0.4, we now support IPv6 connections from Jabber clients over MRA.

While the Video Communication Server Edge (VCSE) connection to the client supports IPv6, the Video Communication Server Core (VCSC) connection to Unified Communication Manager (UCM) is still IPv4. This mismatch causes some limitations when on-premise clients that register with UCM over IPv6 connect to clients over MRA:

- Calls only support audio. Video is not available.
- Hold/Resume is not available.

Other advanced calling features might not work between on-premise IPv6 clients and IPv6 MRA clients.

# **macOS Big Sur Support**

#### **Released in 14.0**

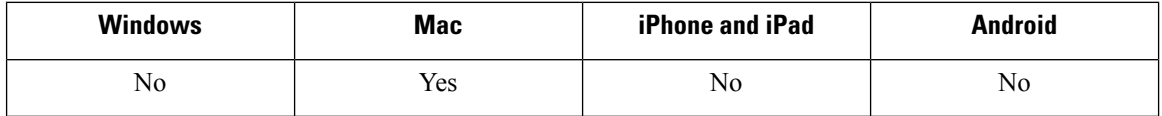

Jabber now supports macOS Big Sur.

#### **macOS Monterey Support**

### **Released in 14.0.3**

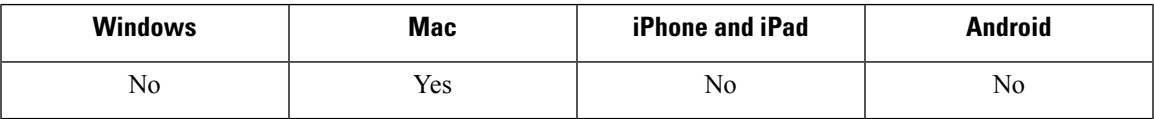

Jabber now supports macOS Monterey.

#### **Mobile and Remote Access (MRA) Failover**

# **Released in 14.0**

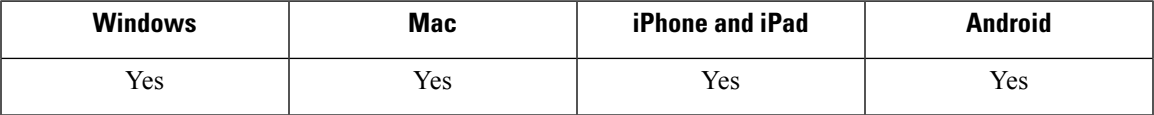

Jabber now supports Expressway-E, Expressway-C, and Cisco Unified Communication Manager (Cisco Unified CM) node failover to keep phone services connected.

# **Out of Office**

## **Released in 14.0**

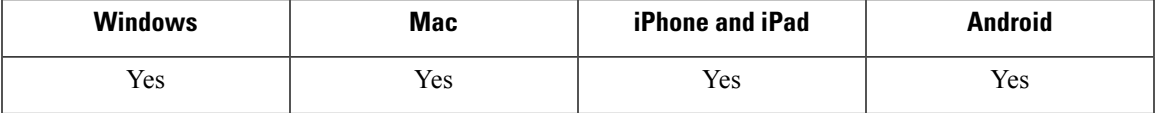

Your account profile status shows out of office when your exchange account is set to automatic replies (out of office). This feature requires Cisco Unified Communications Manager IM & Presence Service, Release 14.0.

### **Save Detailed Logs to Local Device**

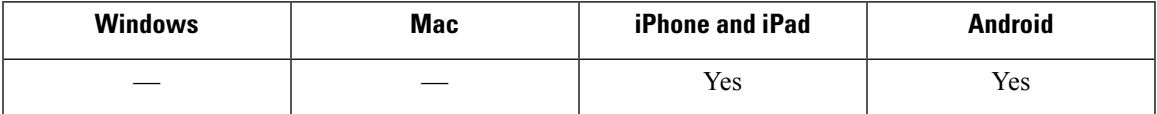

You can enable detailed logs, define the number of logs, clear logs, and control reporting options.

Set the UserEnabledDetailedLogging parameter to true to enable detailed log mode. Default is false.

There are two parameters to control which options your user sees on Jabber mobile:

- EnablesSendLogsViaEmail set to false if you want to hide "Send via email" button. The default is true.
- SaveLogToLocal set to false if you want to hide "Save logs to" button. The default is true.

Use the MaxNumberOfFilesMobile parameter to increase the number of log files. The maximum is 20, default is 5.

Users use the new **Clear logs** option to clear logs saved on the local device.

#### **Security improvement while joining a Webex meeting**

#### **Released in 14.0.1, 14.0(2)**

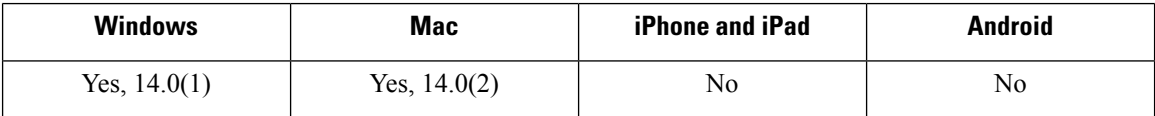

Jabber now launches the meetings client when joining a Webex meeting.

#### **Supported Android Devices**

# **Released in 14.0.3, 14.0.4**

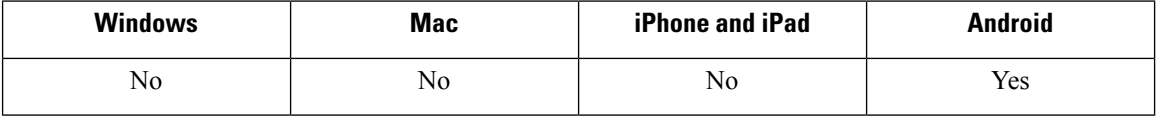

In Release 14.0.3, Jabber adds support for Google Pixel 5 and Ascom Myco 3.

In Release 14.0.4, Jabber adds support for ASUS Chromebook Flip C434 and Dell Latitude 5400 Chromebook Enterprise.

#### **Windows 11 Support**

# **Released in 14.0.4**

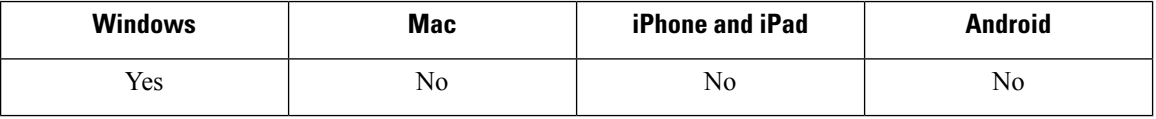

Jabber now supports Windows 11.

#### **Zero Down Time**

### **Released in 14.0**

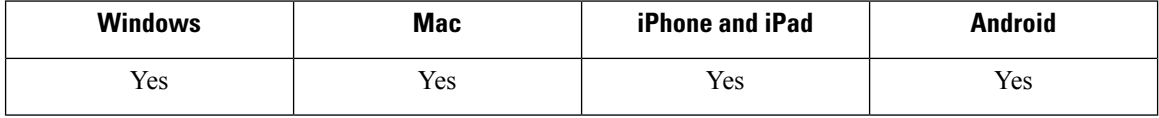

Jabber now supports one active connection to the primary node, and one inactive connection to the backup node. When a failover or upgrade occurs, your users will not experience an interruption.

For details, see the following:

- *EnableDualConnections* and *Inactive\_Connection\_Activation\_Timer* parameters in the *Parameters Reference Guide for Cisco Jabber 14.0*, [https://www.cisco.com/c/en/us/support/unified-communications/](https://www.cisco.com/c/en/us/support/unified-communications/jabber-windows/products-installation-guides-list.html) [jabber-windows/products-installation-guides-list.html](https://www.cisco.com/c/en/us/support/unified-communications/jabber-windows/products-installation-guides-list.html) .
- This feature requires Cisco Unified Communications Manager IM & Presence Service, Release 14.0 with high availability enabled. See [https://www.cisco.com/c/en/us/support/unified-communications/](https://www.cisco.com/c/en/us/support/unified-communications/unified-presence/series.html) [unified-presence/series.html](https://www.cisco.com/c/en/us/support/unified-communications/unified-presence/series.html).

# <span id="page-6-0"></span>**EMM Clients**

These clients follow a delayed release cycle. The clients release later than the corresponding releases of Jabber for Android and Jabber for iPhone and iPad.

# **Jabber for Intune 14.0(3)**

### **Jabber for Intune on iOS**

This release includes these features:

- We now support iOS 15.
- We now support Apple Push Notification (APN) for IMs. Previously, Jabber for Intune only supported APN for voice calls.

# **Jabber for BlackBerry 14.0(3)**

#### **Jabber for BlackBerry on iOS**

This release includes these features:

- We now support iOS 15.
- We now support Apple Push Notification (APN) for IMs. Previously, Jabber for BlackBerry only supported APN for voice calls.

### **Limitations**

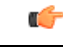

You can't install Jabber for BlackBerry iOS 14.0(3) on an iOS device with a previous version of Jabber for BlackBerry installed. First, uninstall any previous version of Jabber for BlackBerry. Jabber for BlackBerry iOS 14.0(3) won't activate if you try to upgrade from a previous version. **Important**

If you set  $M$ MA $\alpha$ countBinding = 1, Jabber for BlackBerry 14.0(3) doesn't support the use of ServicesDomain and VoiceServicesDomain in the jabber.config file.

I